## **Kiuwan Cloud Services Error**

- [Problem](#page-0-0)
- $\bullet$ **[Solution](#page-0-1)**
- [Related articles](#page-0-2)

## <span id="page-0-0"></span>Problem

When you execute Kiuwan Local Analyzer in CLI mode, some checks that the GUI performs are not performed until the local agent call Kiuwan's services.

In these cases, Kiuwan Local Analyzer prints out the standard error message and [returns an error code](https://www.kiuwan.com/docs/display/K5/Analysis+Error+Code+Reference) to the calling process.

Typical error conditions under this category are the following:

- Denied access (not authorized access)
- Authentication errors
- Application not found (and –c option not set)
- $\bullet$  Max number of calls to Kiuwan services is exceeded

The exact reason is printed out as in the below image.

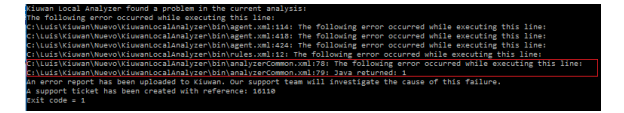

In this example, the image shows that the analysis has been executed for an application that does not exist in Kiuwan.

## <span id="page-0-1"></span>**Solution**

Please get in touch with th[e technical support team](https://www.kiuwan.com/docs/display/K5/Kiuwan+Technical+Support+Guide) referencing the ticket number printed out by KLA.

## <span id="page-0-2"></span>Related articles

- [SSO Form-based authentication fails](https://www.kiuwan.com/docs/display/K5/SSO+-+Form-based+authentication+fails)
- [SSO HTTP authentication fails](https://www.kiuwan.com/docs/display/K5/SSO+-+HTTP+authentication+fails)
- [SSO WIA is not working](https://www.kiuwan.com/docs/display/K5/SSO+-+WIA+is+not+working)
- [SSO Cannot authenticate with credentials](https://www.kiuwan.com/docs/display/K5/SSO+-+Cannot+authenticate+with+credentials)
- [Basic Authentication Error when Exporting Action Plan to Atlassian JIRA](https://www.kiuwan.com/docs/display/K5/Basic+Authentication+Error+when+Exporting+Action+Plan+to+Atlassian+JIRA)